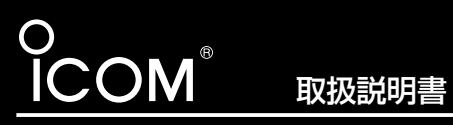

# Wireless Broadband Router SR21S**a+b** SR21D2**ab**

このたびは、SR21Sa+b/SR21D2ab をお買い上げいただきまして、まことにあ りがとうございます。 この商品は、SR-21BBとSL-5000を セットにしています。 SL-5000をSR-21BBに装着すると、 11Mbpsまたは54Mbpsの無線LANと通 信できます。

# ■ 54Mbps無線LANを使うには

## 本製品に付属の無線LANカード(SL-5000)をSR-21BBに装着して、54Mbpsで使用す る場合は、SR-21BBの無線通信チャンネルを次の手順で変更してください。

※SR-21BBの出荷時の設定を変更するまでは、11Mbpsの無線LANと通信できるよう に設定されています。

### 〈変更のしかた〉

- 1.11Mbps無線LANで通信できるパソコン、または本製品に有線LANで接続できるパソ コンを用意します。
- 2.本製品の設定画面にアクセス(SR-21BB取扱説明書☞5-1章)して、「無線LAN設定」メ ニューをクリックします。
	- ●「無線LAN設定」画面を表示します。
- 3.「チャンネル」を[無線LAN詳細設定]の[チャンネル]欄から選択します。 54Mbpsで使用できるチャンネルは、次の4チャンネルです。 34(5170MHz)、38(5190MHz)、42(5210MHz)、46(5230MHz)

(選択例:34(5170MHz))

4.〈登録して再起動〉をクリックします。

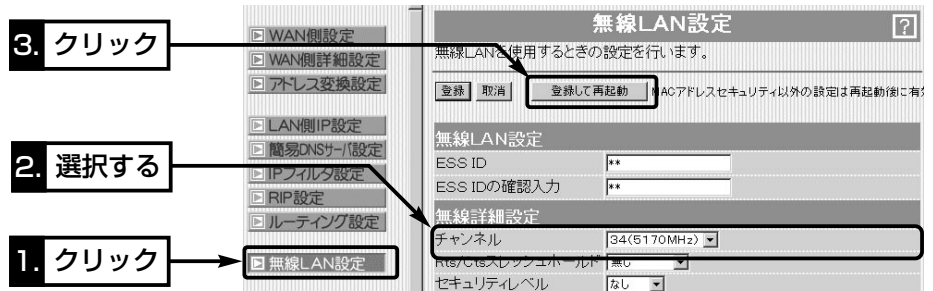

# ■暗号化鍵(キー)値の入力について

[暗号化方式]と[入力モード]の設定によって暗号化鍵(キー)に入力する桁数および文字数が 下記のように異なります。

※入力モードを「16進数→ASCII文字」または「ASCII文字→16進数」に変更したときは、 設定画面上で〈登録〉をクリックしてから鍵(キー)を入力してください。

※入力できるキーの桁数および文字数は、暗号化方式( )内のビット数に対する値です。

【無線LAN規格:IEEE802.11a/b】(54/11Mbps両対応カード装着時)/例:SL-5000

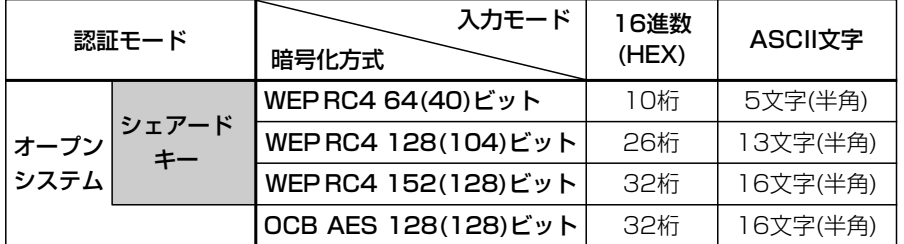

### 【無線LAN規格:IEEE802.11a】(54Mbps専用カード装着時)/例:SL-50

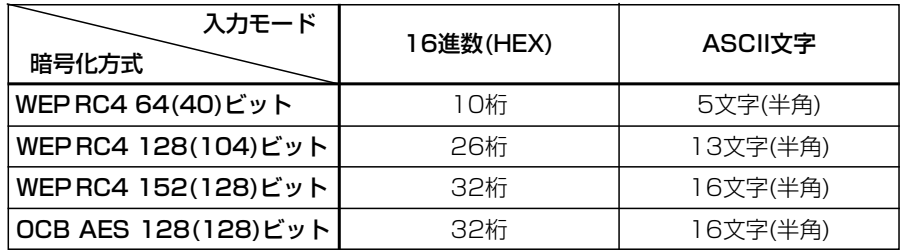

### 【無線LAN規格:IEEE802.11b】(11Mbps専用カード装着時)/例:SL-12

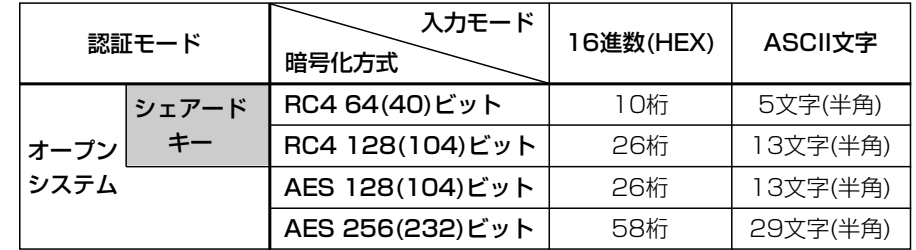

#### アイコム株式会社

#### 高品質がテーマです。

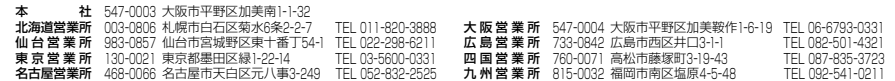

A-6179D-6J Printed in Japan © 2003 Icom Inc.

# ■ 暗号化を設定する

暗号化鍵(キー)の入力は、16進数またはASCII文字で[WEPキー]のテキストボックスに直 接入力する方法と、[キージェネレータ]のテキストボックスに任意の英数字や記号を入力 する方法があります。

ここでは、[WEPキー]のテキストボックスにASCII文字で直接入力する手順を説明します。 ※「ASCII文字→16進数変換表」については、SL-5000のCDに収録された補足説明書を 参考にしてください。

### 下記は、設定に必要なおもな条件です。

通信する相手の機器にも同じ設定をしてください。

[認証モード]:「両対応」(出荷時の設定)

[暗号化方式]:「WEP RC4 128(104)」ビット

[入力モード]:「ASCII文字」

[キーID] :「2」

### 〈設定のしかた〉

1.SR-21BBの設定画面にアクセス(SR-21BB取扱説明書 ☞5-1章)して、「無線LAN設 定」メニューをクリックします。

●「無線LAN設定 |画面を表示します。

2.「セキュリティレベル」を「カスタム」に選択します。

3.[暗号化方式]を「WEP RC4 128(104)」に選択します。

4.[入力モード]欄で、「ASCII文字」のラジオボタンをクリックします。

5.[WEPキー(選択)]欄で「2」のラジオボタンをクリックします。

6.〈登録〉をクリックします。

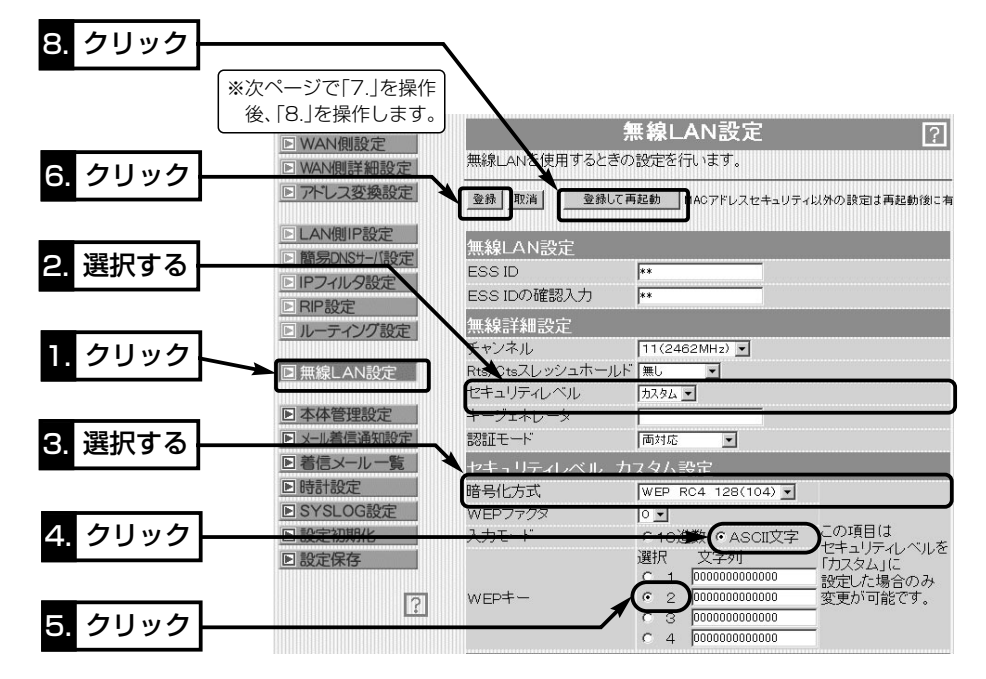

■ 暗号化を設定する〈設定のしかた〉つづき

7.[選択]のラジオボタンが「2」のテキストボックスにASCII文字を入力します。

(入力例:LANWAVEMASTER)

8.〈登録して再起動〉をクリックします。

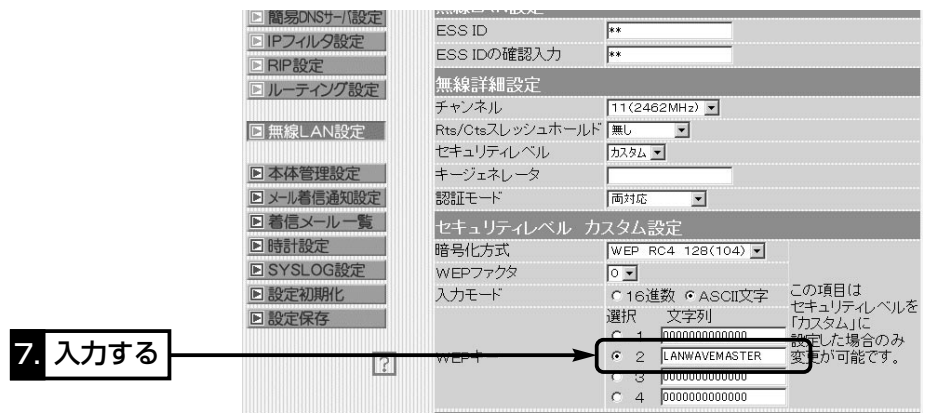

■キーIDの設定について(※Windows XP Service Pack1を除く) 弊社製無線LAN機器の[キーID(WEPキー)]の選択範囲は、「1」~「4」ですが、Windows XP標準のワイヤレスネットワーク接続の選択範囲は、「0」~「3」になっています。 SR-21BBで、「2」を選択した場合は、Windows XPの[キーのインデックス(詳細)(X)]で 「1」を設定するのと同じ意味になります。

# ■ 暗号化方式の互換性について

弊社製無線LANの暗号化方式には、次の3種類があります。

SL-5000は、「OCB AES1と「WEP(RC4)」に対応しています。

暗号化方式には互換性がありませんので、通信を行う相手間で、暗号化方式とビット(bit) 数を同じに設定してください。

また、暗号化鍵(キー)の設定についても通信を行う相手間で同じに設定してください。 【WEP(RC4)】:IEEE802.11b規格の無線LAN機器で一般に搭載されているセキュリ ティーで、RC4(Rivest's Cipher 4)アルゴリズムをベースに構成されています。 暗号化するデータのブロック長が8ビットで、暗号化鍵の長さ(64/128/152ビット)を 選択できます。また、シェアードキーによる暗号化認証にも対応しています。

※152ビットは、無線LANカードによって非対応の場合があります。

【AES】:WEP(RC4)より強力な次世代暗号化方式です。

暗号化するデータのブロック長が128ビットで、暗号化鍵の長さ(128/256ビット)を選 択できます。

※一部の弊社製無線LANカードでは、[AES]という暗号化方式に対応している製品があり ますが、SL-5000の[OCB AES]とは互換性がありませんのでご注意ください。

【OCB AES】:AESより強力で、標準化が推進されている次世代暗号化方式です。